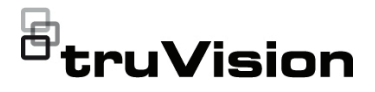

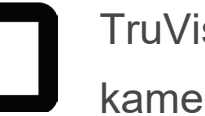

# TruVision Series 6 IPkameran asennusohje

P/N 1073465-FI • REV E • ISS 28APR22

**Copyright** © 2022 Carrier. Kaikki oikeudet pidätetään. Tekniset tiedot voivat muuttua ilman ennakkoilmoitusta.

> Tätä asiakirjaa ei saa kopioida kokonaan tai osittain tai muuten jäljentää, ellei Carrier ole ennakkoon antanut siihen kirjallista lupaa, paitsi Yhdysvaltain ja kansainvälisen tekijänoikeuslainsäädännön nimenomaisesti sallimalla tavalla.

**Tavaramerkit ja patentit** Tässä ohjeessa käytetyt tuotteiden nimet voivat olla valmistajiensa tai omistajiensa tavaramerkkejä tai rekisteröityjä tavaramerkkejä.

**Valmistaja** MARKKINOILLE SAATTAJA: Carrier Fire & Security Americas Corporation Inc. 13995 Pasteur Blvd, Palm Beach Gardens, FL 33418, USA

> VALTUUTETTU EDUSTAJA EU:SSA: Carrier Fire & Security B.V. Kelvinstraat 7, 6003 DH Weert, Alankomaat

**Sertifiointi**

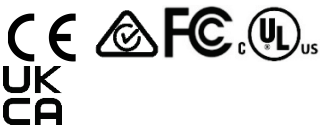

**FCC-hyväksyntä Luokka A:** Tämä laite on testattu ja sen on todettu täyttävän FCC:n määräysten osan 15 mukaiset luokan A digitaalisen laitteen vaatimukset. Vaatimusten tarkoituksena on suojata haitallisilta häiriöiltä, kun laitetta käytetään julkisissa tiloissa. Tämä laite tuottaa, käyttää ja saattaa säteillä radiotaajuusenergiaa. Jos laitetta ei asenneta ja käytetä käyttöohjeen mukaisesti, seurauksena voi olla haitallisia häiriöitä radioviestintään. Tämän laitteen käyttö asuinalueella aiheuttaa todennäköisesti haitallisia häiriöitä, missä tapauksessa käyttäjän on korjattava häiriöt omalla kustannuksellaan. **FCC-ehdot** Tämä laite on FCC:n määräysten osan 15 mukainen. Käyttöön sovelletaan seuraavia ehtoja:

(1) Tämä laite ei saa aiheuttaa haitallista häiriötä.

(2) Tämän laitteen on vastaanotettava mahdollinen häiriö, mukaan lukien sellainen, joka saattaa aiheuttaa ei-toivottua toimintaa.

**ACMA-hyväksyntä Huom!** Tämä on luokan A tuote. Tämä tuote saattaa aiheuttaa kotikäytössä radiohäiriöitä, jotka voivat edellyttää korjaustoimenpiteitä.

**Euroopan unionin direktiivit** Tämä tuote ja sen mukana mahdollisesti toimitetut lisävarusteet on merkitty CE-merkillä. Ne noudattavat soveltuvia yhdenmukaistettuja eurooppalaisia standardeja, jotka on lueteltu EMC-direktiivissä 2014/30/EU ja RoHS-direktiivissä 2011/65/EU.

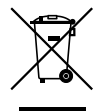

**2012/19/EU (WEEE-direktiivi):** Tällä symbolilla merkittyjä tuotteita ei saa Euroopan unionissa hävittää osana lajittelematonta talousjätettä. Kierrättämisen varmistamiseksi palauta tämä tuote paikalliselle toimittajalle vastaavan uuden laitteiston ostamisen yhteydessä tai toimita se määrättyyn keräyspisteeseen. Lisätietoja on verkkosivustossa www.recyclethis.info.

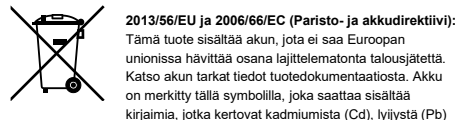

www.recyclethis.info. **Tuotevaroitukset ja vastuuvapauslausekkeet**

NÄMÄ TUOTTEET ON TARKOITETTU MYYTÄVÄKSI PÄTEVILLE AMMATTILAISILLE JA ASENNETTAVAK-SI HEIDÄN TOIMESTAAN. CARRIER FIRE & SECURITY EI TAKAA, ETTÄ SEN TUOTTEITA OSTAVALLA HENKILÖLLÄ TAI YHTEISÖLLÄ, MUKAAN LUKIEN "VALTUUTETUILLA JÄLLEENMYYJILLÄ", ON ASIANMUKAINEN KOULUTUS TAI KOKEMUS PALO- JA

tai elohopeasta (Hg). Kierrättämisen varmistamiseksi palauta akku toimittajalle tai määrättyyn keräyspisteeseen. Lisätietoja on verkkosivustossa

TURVALLISUUSTUOTTEIDEN OIKEAOPPISEEN ASENTAMISEEN.

Lisätietoja takuun vastuuvapauslausekkeista ja tuoteturvallisuustiedoista saa sivustosta https://firesecurityproducts.com/policy/product-warning/ tai skannaamalla QR-koodin:

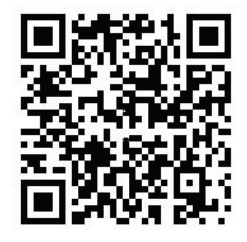

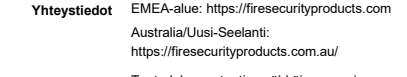

**Tuotedokumentaatio** Tuotedokumentaation sähköinen versio on saatavilla seuraavasta linkistä. Käyttöohjeita on saatavilla useilla kielillä.

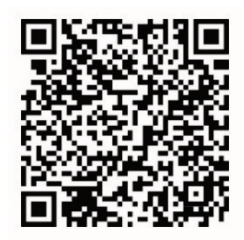

# **Turvallisuusohjeet**

Näiden ohjeiden tarkoituksena on varmistaa, että tuotetta osataan käyttää oikein vaaran tai omaisuuden menettämisen välttämiseksi.

Varotoimet on eritelty varoituksiksi ja huomioiksi.

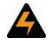

**Varoitukset:** Varoitusviestit varoittavat vaaroista, jotka voivat aiheuttaa henkilövahinkoja. Ne kertovat, mitä toimenpiteitä tulee suorittaa tai välttää henkilövahinkojen ehkäisemiseksi.

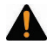

**Huomiot:** Huomioviestit varoittavat mahdollisten laitevaurioiden vaarasta. Ne kertovat, mitä toimenpiteitä tulee suorittaa tai välttää vahinkojen ehkäisemiseksi.

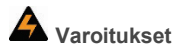

- Kun käytät tätä tuotetta, noudata maan ja alueen sähköturvallisuussäännöksiä. Katso tarkat tiedot teknisistä tiedoista.
- Tulojännitteen tulee täyttää sekä SELV- että LPSvaatimukset 24 VAC:llä tai 12 VDC:llä IEC60950-1 standardin mukaisesti. Katso tarkat tiedot teknisistä tiedoista.
- Älä yhdistä useita laitteita samaan muuntajaan, sillä muuntajan ylikuormittuminen saattaa aiheuttaa ylikuumenemisen tai tulipalovaaran.
- Varmista, että pistoke on hyvin kiinni pistorasiassa. Jos laite kiinnitetään seinään tai kattoon, sen tulee olla hyvin kiinni pinnassa.
- Jos laitteesta tulee savua, hajua tai ääntä, sammuta virta heti ja irrota virtajohto. Ota sitten yhteyttä huoltoon.
- Salasanojen ja muiden suojausasetusten asianmukainen määrittäminen on asentajan ja/tai loppukäyttäjän vastuulla.

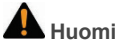

## **Huomiot**

- Varmista, että virtalähteessä on oikea jännite, ennen kuin käytät kameraa.
- Älä pudota kameraa tai kohdista siihen iskuja.
- Älä koske anturimoduuleihin paljain sormin. Jos puhdistaminen on tarpeen, käytä puhdasta liinaa, jossa on hieman etanolia, ja pyyhi kamera varovasti. Jos kameraa ei käytetä pitkään aikaan, aseta objektiivin suojus suojaamaan anturia lialta.
- Älä suuntaa kameraa aurinkoon tai tavallista kirkkaampiin kohteisiin. Tämä saattaa aiheuttaa ylisaturoitumista tai häntimistä (mikä ei ole toimintahäiriö) ja heikentää anturin kestävyyttä.
- Lasersäde saattaa polttaa anturin, joten käytettäessä laserlaitteita varmista, että anturin pinta ei altistu lasersäteelle.
- Älä sijoita kameraa äärimmäisen kuumiin, kylmiin (käyttölämpötila on -30...+60 °C tai H-päätteisissä kameramalleissa -40...+60 °C), pölyisiin tai kosteisiin paikkoihin äläkä altista sitä korkealle sähkömagneettiselle säteilylle.
- Käyttöympäristön ilmanvaihdon tulee olla hyvä kuumenemisen välttämiseksi.
- Pidä kamera poissa nesteiden lähettyviltä käytön aikana.
- Kuljetuksen aikana kameran tulee olla pakattuna alkuperäiseen pakkaukseen tai samankaltaisesta materiaalista valmistettuun pakkaukseen.
- Säännöllinen osien vaihto: Jotkin laitteen osat (esim. elektrolyyttinen kondensaattori) tulee vaihtaa säännöllisesti keskimääräisen käyttöiän mukaan. Keskimääräinen käyttöikä vaihtelee käyttöympäristön ja -historian mukaan, joten säännöllisiä tarkistuksia suositellaan kaikille käyttäjille. Lisätietoja saa jälleenmyyjältä.
- Akun virheellinen käyttö tai vaihtaminen saattaa aiheuttaa räjähdysvaaran. Akun saa vaihtaa vain samanlaiseen tai vastaavan tyyppiseen akkuun. Hävitä käytetyt akut valmistajan ohjeiden mukaisesti.
- Jos tuote ei toimi oikein, ota yhteys jälleenmyyjään tai lähimpään huoltoon. Älä koskaan yritä purkaa kameraa itse. (Emme ota vastuuta ongelmista, jotka aiheutuvat luvatta tehdyistä korjaus- tai ylläpitotoimista.)

Asennusohje

## **Sisältö**

**Johdanto 7** Tuotteen yleiskuvaus 7 Yhteystiedot ja käyttöohjeet/työkalut/ laiteohjelmistot 9 **Asennus 10** Asennusympäristö 11 Pakkauksen sisältö 12 Kaapeleita koskevat vaatimukset 28 Kameran kuvaus 29 Kameran asennus 37 Infrapunavalaisimet 37 Micro-SD-kortin käyttö 38 Putkikameran asentaminen 38 IR-domekameran asentaminen 44 Domekameran asentaminen 51 Wedge-kameran asentaminen 67 Vedenpitävän liitännän suojuksen käyttäminen 71 Verkkoyhteys 74 Internetselaimen suojaustason tarkastaminen 75 Kameran aktivointi 77 Kameran käyttäminen TruVision-tallentimen tai muun järjestelmän kanssa 80 Kameran käyttäminen TruVision Navigatorin kanssa 80 **Tekniset tiedot 81** Kiinteällä objektiivilla varustetut TruVision IP-putkikamerat 81 Motorisoidulla objektiivilla varustetut TruVision IPputkikamerat 81 Kiinteällä objektiivilla varustettu TruVision IP-IRdomekamera 82 Motorisoidulla objektiivilla varustettu TruVision IP-IRdomekamera 83 Kiinteällä objektiivilla varustetut TruVision IPdomekamerat 84 Motorisoidulla objektiivilla varustetut TruVision IPdomekamerat 84 Motorisoidulla objektiivilla varustetut TruVision IPdomekamerat (parannettu) 85 Kiinteällä objektiivilla varustetut TruVision IP-wedgekamerat 86

**Liitinnastat 87**

## **Johdanto**

#### **Tuotteen yleiskuvaus**

Tämä on seuraavien TruVision Series 6 IP-kameramallien asennusohje:

- TVB-5601 (2 Mp:n IP-putkikamera kiinteällä objektiivilla)
- TVB-5602 (4 Mp:n IP-putkikamera kiinteällä objektiivilla)
- TVB-5603 (8 Mp:n IP-putkikamera kiinteällä objektiivilla)
- TVB-5604 (2 Mp:n IP-putkikamera motorisoidulla objektiivilla)
- TVB-5605 (4 Mp:n IP-putkikamera motorisoidulla objektiivilla)
- TVB-5606 (8 Mp:n IP-putkikamera motorisoidulla objektiivilla)
- TVT-5601 (2 Mp:n IP-IR-domekamera kiinteällä objektiivilla, harmaa)
- TVT-5602 (2 Mp:n IP-IR-domekamera kiinteällä objektiivilla, valkoinen)
- TVT-5603 (2 Mp:n IP-IR-domekamera kiinteällä objektiivilla, musta)
- TVT-5604 (4 Mp:n IP-IR-domekamera kiinteällä objektiivilla, harmaa)
- TVT-5605 (4 Mp:n IP-IR-domekamera kiinteällä objektiivilla, valkoinen)
- TVT-5606 (4 Mp:n IP-IR-domekamera kiinteällä objektiivilla, musta)
- TVT-5607 (8 Mp:n IP-IR-domekamera kiinteällä objektiivilla, harmaa)
- TVT-5608 (2 Mp:n IP-IR-domekamera motorisoidulla objektiivilla, harmaa)
- TVT-5609 (4 Mp:n IP-IR-domekamera motorisoidulla objektiivilla, harmaa)
- TVT-5610 (4 Mp:n IP-IR-domekamera motorisoidulla objektiivilla, valkoinen)
- TVT-5611 (8 Mp:n IP-IR-domekamera motorisoidulla objektiivilla, harmaa)
- TVD-5601 (2 Mp:n IP-domekamera kiinteällä objektiivilla)
- TVD-5602 (4 Mp:n IP-domekamera kiinteällä objektiivilla)
- TVD-5603 (8 Mp:n IP-domekamera kiinteällä objektiivilla)
- TVD-5604 (2 Mp:n IP-domekamera motorisoidulla objektiivilla)
- TVD-5605 (4 Mp:n IP-domekamera motorisoidulla objektiivilla)
- TVD-5606 (8 Mp:n IP-domekamera motorisoidulla objektiivilla)
- TVD-5604E (2 Mp:n IP-domekamera motorisoidulla objektiivilla)
- TVD-5605E (4 Mx:n IP-domekamera motorisoidulla objektiivilla)
- TVD-5606E (8 Mx:n IP-domekamera motorisoidulla objektiivilla)
- TVW-5601 (2 Mp:n IP-domekamera kiinteällä objektiivilla, 2,0 mm)
- TVW-5602 (2 Mp:n IP-domekamera kiinteällä objektiivilla, harmaa)
- TVW-5603 (2 Mp:n IP-domekamera kiinteällä objektiivilla, valkoinen)
- TVW-5604 (2 Mp:n IP-domekamera kiinteällä objektiivilla, musta)
- TVW-5605 (4 Mp:n IP-domekamera kiinteällä objektiivilla, harmaa)

Voit ladata ohjelmiston ja seuraavat käyttöohjeet verkkosivustoltamme:

- TruVision Series 6 IP-kameran asennusohje
- TruVision Series 6 IP-kameran määritysohje

### **Yhteystiedot ja käyttöohjeet/työkalut/ laiteohjelmistot**

Yhteystiedot ja uusimmat käyttöohjeet, työkalut ja laiteohjelmistot ovat saatavilla alueesi verkkosivustolta:

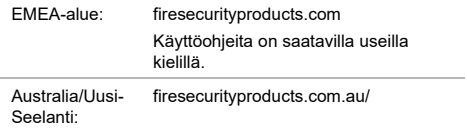

## **Asennus**

Tässä osiossa on tietoja kameroiden asentamisesta.

Ennen aloittamista:

- Varmista, että pakkauksessa oleva laite on hyvässä kunnossa ja että kaikki osat ovat mukana.
- Normaali tehonsyöttö on 12 VDC tai PoE (802.3 af). Varmista, että virtalähteen tehonsyöttö vastaa kameraa.
- Varmista, että kaikkien oheislaitteiden virta on pois päältä asennuksen aikana.
- Tarkista asennusympäristöä koskevat tiedot tuotteiden teknisistä tiedoista.
- Varmista, että seinä kestää yli neljä kertaa kameran ja asennusjalan painon.

Jos kamera tukee infrapunaa, huomaa seuraavat varotoimet IR-heijastuksen estämiseksi:

• Pöly tai rasva domen suojuksessa aiheuttaa IRheijastuksen. Älä poista domen suojuksen kalvoa ennen kuin asennus on valmis. Jos domen suojuksessa on pölyä tai rasvaa, puhdista domen suojus puhtaalla pehmeällä liinalla ja isopropanolilla.

- Varmista, että heijastuspintoja ei ole liian lähellä kameran objektiivia. Kameran IR-valo saattaa heijastua takaisin objektiiviin, mikä aiheuttaa heijastuksen.
- Objektiivin ympärillä olevan vaahtomuovirenkaan tulee olla kuvun sisäpintaa vasten, jotta objektiivi voidaan eristää IR-LEDeistä. Kiinnitä domen suojus kameran runkoon siten, että vaahtomuovirengas ja domen suojus on kiinnitetty saumattomasti.

### **Asennusympäristö**

Huomioi seuraavat seikat tuotteen asennuksessa:

- **Sähköominaisuudet:** Asenna sähköjohdot varoen. Vain pätevä huoltohenkilö saa suorittaa asennuksen. Käytä aina asianmukaista PoE-kytkintä tai 12 VDC:n UL:n hyväksymää luokan 2 tai CE-sertifioitua virtalähdettä kameran virransyöttöön. Älä ylikuormita virtajohtoa tai vaihto- ja tasavirtasovitinta.
- **Ilmanvaihto:** Varmista, että kameran suunnitellussa asennuspaikassa on kunnollinen ilmanvaihto.
- **Lämpötila:** Älä käytä kameraa määritetyn lämpötilan, kosteusasteen tai tehonsyöttöarvojen ulkopuolella. Jos kamerassa ei ole lämmitintä, sen käyttölämpötila on -30...+60 °C. Ilmankosteuden on oltava alle 90 %. Sisäänrakennetulla lämmittimellä varustettujen ulkokameroiden käyttölämpötila on -40...+60 °C.
- **Kosteus:** Älä altista kameraa sateelle tai kosteudelle tai yritä käyttää sitä märissä paikoissa. Katkaise virta heti, jos kamera on märkä, ja pyydä pätevää huoltohenkilöä huoltamaan kamera. Kosteus voi vahingoittaa kameraa ja aiheuttaa sähköiskun vaaran.
- **Huolto:** Älä yritä huoltaa kameraa itse. Yritykset purkaa tai poistaa tuotteen kuoret mitätöivät tuotteen takuun ja

Asennusohje 11

voivat johtaa vakaviin vammoihin. Huoltotoimenpiteitä saa tehdä vain ammattitaitoinen huoltohenkilökunta.

• **Puhdistaminen:** Älä koske anturimoduuleihin paljain sormin. Jos kamera tarvitsee puhdistusta, pyyhi se varovasti käyttämällä puhdasta liinaa, johon on kaadettu hieman etanolia. Jos kameraa ei käytetä pitkään aikaan, aseta objektiivin suojus suojaamaan antureita lialta.

#### **Pakkauksen sisältö**

Tarkasta pakkaus ja sen sisältö näkyvien vaurioiden varalta. Jos yksikin komponentti on vaurioitunut tai puuttuu, älä yritä käyttää laitetta, vaan ota yhteys sen toimittajaan. Jos laite palautetaan, se on palautettava alkuperäisessä pakkauksessaan.

#### **Kiinteällä objektiivilla varustettu IPputkikamera**

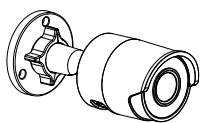

• Kamera • 12 VDC:n liitin: Kaksinapainen liitin positiivisella ja negatiivisella merkinnällä.

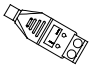

• Porausmalli

• Vedenpitävä RJ45 liitännän suojus: Tekee verkkokaapeliliitännästä vedenpitävän.

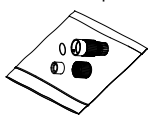

Hole  $2%$ Hole Ceiling Mounting

• Ruuvit

Kipsilevyankkuri 7,5 × 24,5 mm (3 kpl)

Ruuvi M4 × 25 mm (3 kpl)

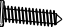

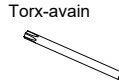

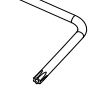

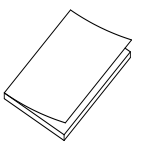

• Asennusohje • Laitteen hävitysohjeet

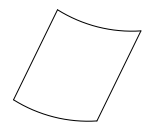

• Akun hävitysohjeet

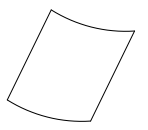

14 Asennusohje

#### **Motorisoidulla objektiivilla varustettu IPputkikamera**

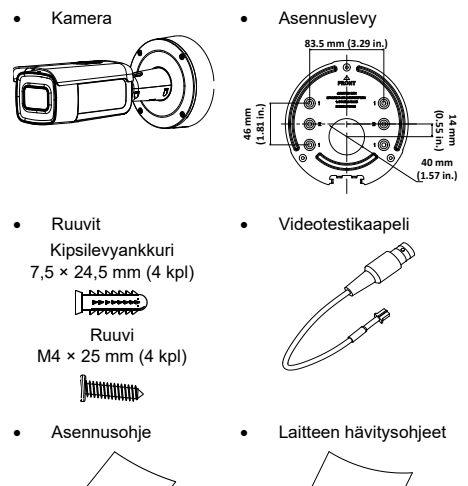

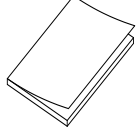

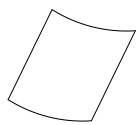

- Akun hävitysohjeet Torx-avain
- Kaapelien läpivientityökalu

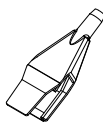

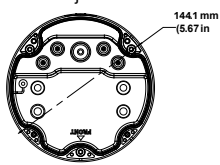

∍

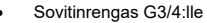

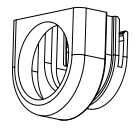

- Pohjakotelo Pohjakotelon ruuvit
	- **2 mm (0.08 in.) 3.5 mm (0.14 in.) 9 mm (0.35 in.)**
- G3/4-kaapelisovitin

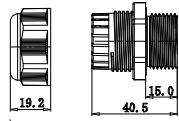

(mm)

#### **Kiinteällä objektiivilla varustettu IP-IRdomekamera**

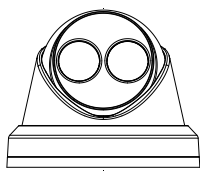

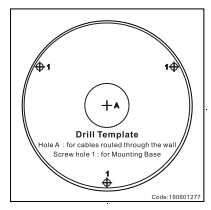

• Ruuvit Kipsilevyankkuri 7,5 × 24,5 mm (3 kpl)

Ruuvi M4 × 25 mm (3 kpl)

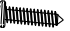

• Kamera • 12 VDC:n liitin: Kaksinapainen liitin positiivisella ja negatiivisella merkinnällä.

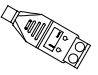

• Kameran porausmalli • Vedenpitävä RJ45 liitännän suojus: Tekee verkkokaapeliliitännästä vedenpitävän.

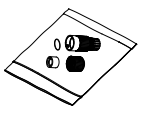

**Asennuslevy** 

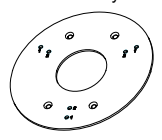

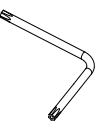

• Ruuvi PM6-32 × 10 (4 kpl, käytetään IRdomekameran kiinnittämiseen kaksiosaiseen kytkentärasiaan)

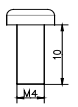

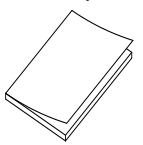

• Torx-avain • Ruuvi PM4 × 8 (3 kpl)

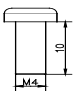

• Ruuvi KM4 × 8 (4 kpl, käytetään asennuslevyn kiinnittämiseen asennusjalkoihin)

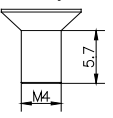

• Asennusohje • IR-domekameran asennuslevyn asennusohje

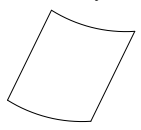

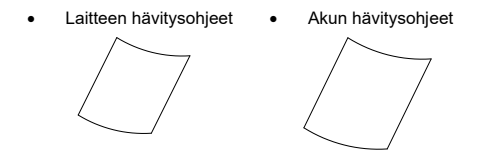

**Motorisoidulla objektiivilla varustettu IP-IRdomekamera**

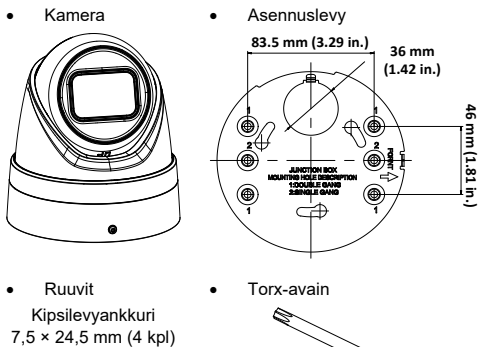

 $\overline{\phantom{a}}$ 

Ruuvi M4 × 25 mm (4 kpl) **httiinnus** 

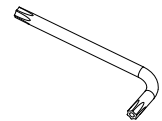

- 
- **Laitteen** hävitysohjeet

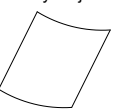

• Asennusohje • Akun hävitysohjeet

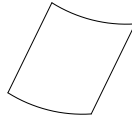

**Kiinteällä objektiivilla varustettu IPdomekamera**

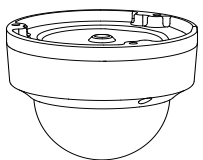

• Kamera • 12 VDC:n liitin: Kaksinapainen liitin positiivisella ja negatiivisella

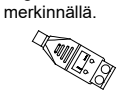

• Kameran porausmalli • Ruuvit

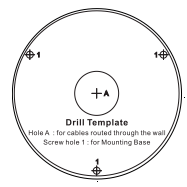

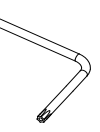

• Kiinnitystulppa (3 kpl) • Harmaa liina

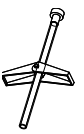

Kipsilevyankkuri 7,5 × 24,5 mm (3 kpl)

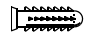

Ruuvi M4 × 25 mm (3 kpl)

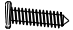

• Torx-avain • Kosteussuoja: Tekee verkkokaapeliliitännästä vedenpitävän.

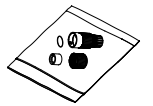

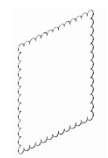

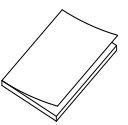

• Asennusohje • Laitteen hävitysohjeet

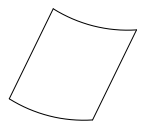

• Akun hävitysohjeet

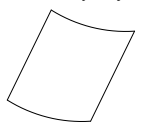

**Motorisoidulla objektiivilla varustettu IPdomekamera**

• Kamera • Asennuslevy

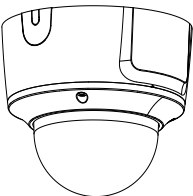

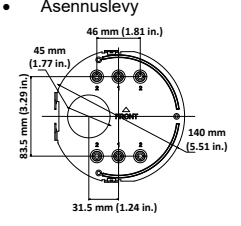

• Videotestikaapeli • Ruuvit

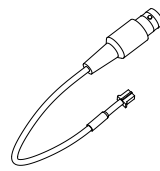

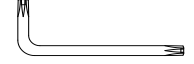

Kipsilevyankkuri  $7,5 \times 24,5 \text{ mm}$  (4 kpl)

 $\sum_{i=1}^{n}$ 

Ruuvi M4 × 25 mm (4 kpl)

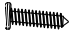

• Torx-avain • Kaapelien läpivientityökalu

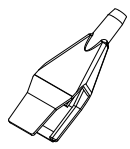

• Sovitinrengas G3/4:lle • Harmaa liina

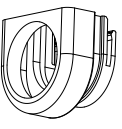

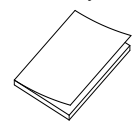

Asennusohje 23

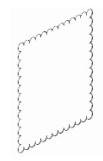

• Asennusohje • Laitteen hävitysohjeet

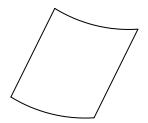

- 
- Akun hävitysohjeet G3/4-kaapelisovitin

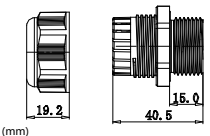

**Motorisoidulla objektiivilla varustettu IPdomekamera**

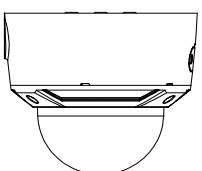

• Videotestikaapeli • Ruuvit

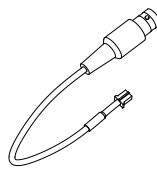

• Kamera • Asennuslevy

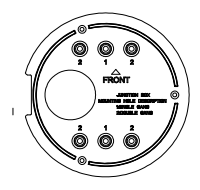

Kipsilevyankkuri 7,5 × 24,5 mm (4 kpl)

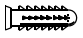

Ruuvi M4 × 25 mm (4 kpl)

**Attitumm** 

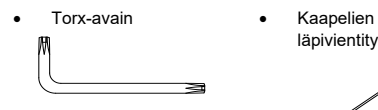

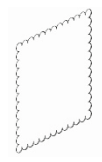

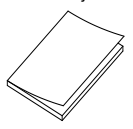

• Akun hävitysohjeet

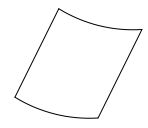

läpivientityökalu

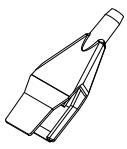

• Harmaa liina • G3/4-kaapelisovitin

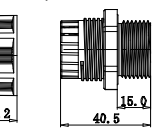

(mm)

• Asennusohje • Laitteen hävitysohjeet

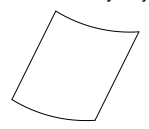

Asennusohje 25

#### **Kiinteällä objektiivilla varustettu IP-wedgekamera**

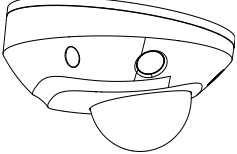

• Ruuvit Kipsilevyankkuri 7,5 × 24,5 mm (3 kpl)

فتنتق

Ruuvi M4 × 25 mm (3 kpl)

liiiiiiiiiiiiiii

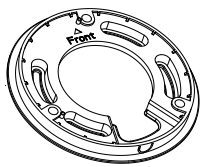

• Kamera • 12 VDC:n liitin: Kaksinapainen liitin positiivisella ja negatiivisella merkinnällä.

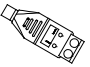

Ruuvit:  $M4 \times 8$  (3 kpl) Käytetään wedgen kiinnittämiseen asennuslevyyn.

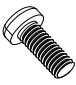

• Asennuslevy • Vedenpitävä RJ45 liitännän suojus: Tekee verkkokaapeliliitännästä vedenpitävän.

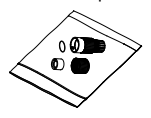

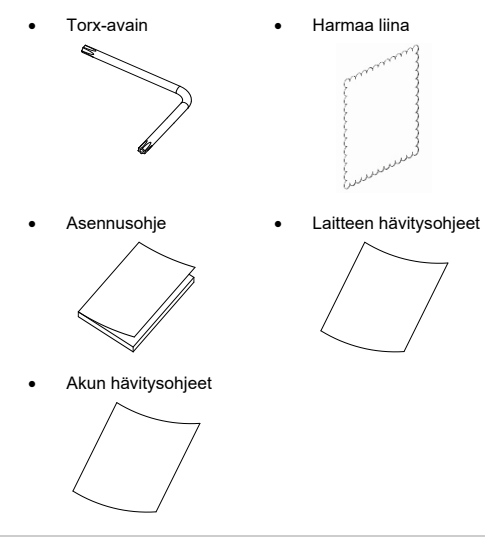

**Huomio:** Kytke kamera suoraan UL-virtalähteeseen, joka on merkitty luokan 2 / CE-sertifioiduksi, tai LPS-virtalähteeseen (rajoitettu virtalähde), jonka nimellisantoteho vastaa laitteen antotehoa.

**Huomio:** Vääränlainen akku saattaa aiheuttaa räjähdysvaaran. Hävitä käytetyt akut ohjeiden mukaisesti.

Asennusohje 27

## **Kaapeleita koskevat vaatimukset**

Asianmukainen käyttö edellyttää seuraavien kameroihin liittyvien kaapeli- ja virtavaatimusten noudattamista. Suositeltu kaapelityyppi on kategorian 5 tai korkeamman kategorian kaapeli. Kaikki verkkokaapelit on asennettava soveltuvien lakien ja asetusten mukaisesti. Taulukko 1 sisältää kameraan liitettäviä kaapeleita koskevat vaatimukset.

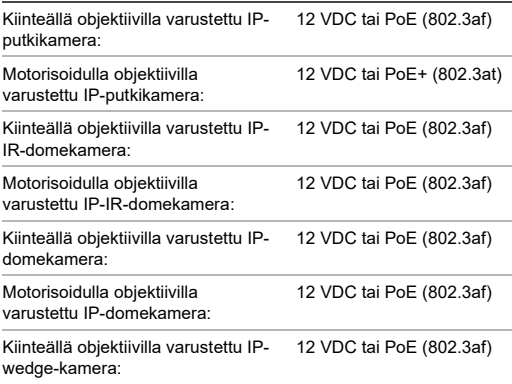

**Taulukko 1: Suositellut virtavaatimukset**

#### **Kameran kuvaus**

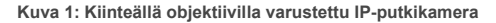

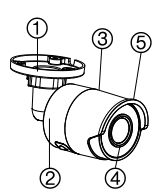

- 1. Säädettävä asennusjalka
- 2. Kotelon takaosa
- 3. Kotelon etuosa
- 4. Objektiivi
- 5. Aurinkosuoja
- 6. Ethernet RJ45 PoE -portti

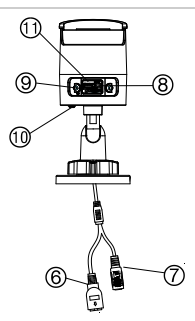

- 7. 12 VDC:n virtaliitin
- 8. Nollauspainike
- 9. Micro-SD-korttipaikka
- 10. Maadoitusruuvi
- 11. Sarjaportti (valmistajan käyttöön)

**Huomautus:** Voit palauttaa kameran oletusasetukset pitämällä nollauspainikkeen painettuna ja käynnistämällä kameran. Kun kamera on käynnistynyt, paina nollauspainiketta vielä 20 sekunnin ajan.

**Kuva 2: Motorisoidulla objektiivilla varustettu IPputkikamera**

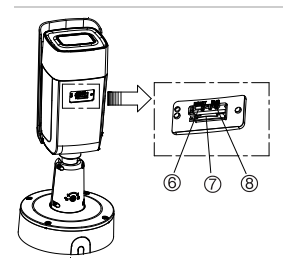

- 1. Hälytys 1 tulo / 1 lähtö (enintään 12 VDC, 30 mA)
- 2. 12 VDC:n virtaliitin
- 3. Ethernet RJ45 PoE -portti
- 4. Audio 1 tulo (linjatulo/ mikrofonitulo)

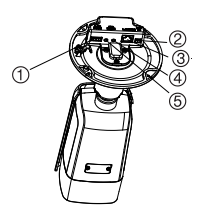

- 5. Audio 1 lähtö (linjalähtö)
- 6. Nollauspainike
- 7. Micro-SD-korttipaikka
- 8. Analoginen 960H-lähtö

**Huomautus:** Voit palauttaa kameran oletusasetukset pitämällä nollauspainikkeen painettuna ja käynnistämällä kameran. Kun kamera on käynnistynyt, paina nollauspainiketta vielä 20 sekunnin ajan.

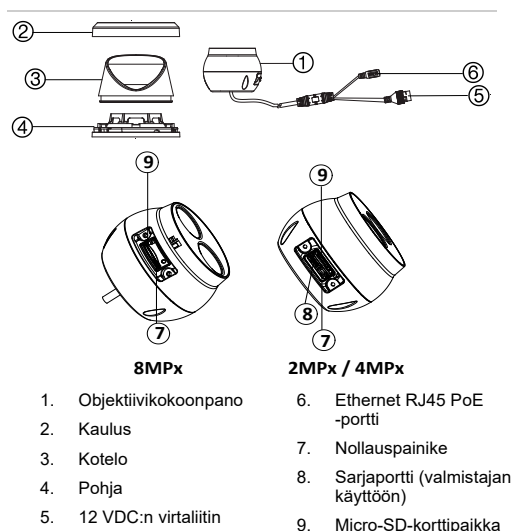

#### **Kuva 3: Kiinteällä objektiivilla varustettu IP-IRdomekamera**

**Huomautus:** Voit palauttaa kameran oletusasetukset pitämällä nollauspainikkeen painettuna ja käynnistämällä kameran. Kun kamera on käynnistynyt, paina nollauspainiketta vielä 20 sekunnin ajan.

#### **Kuva 4: Motorisoidulla objektiivilla varustettu IP-IRdomekamera**

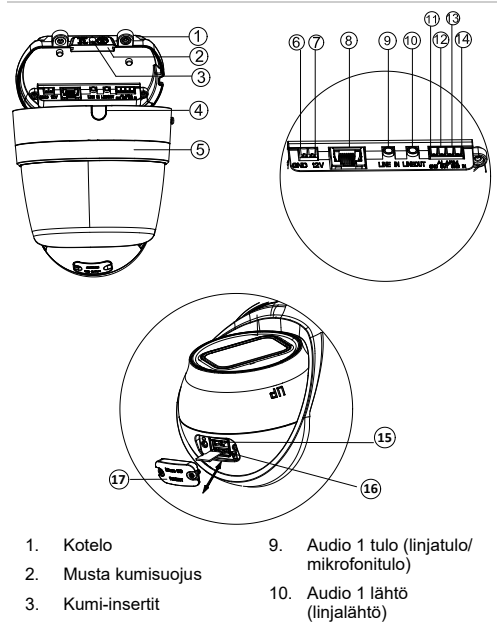

- 4. Irrotettava kaapelin läpivientiluukku
- 5. Kaulus

11. GND hälytyslähdölle
- 6. GND 12 VDC:n teholle
- 7. Positiivinen napa 12 VDC:n teholle
- 8. Ethernet RJ45 PoE -portti
- 12. Hälytys 1 lähtö (enintään 12 VDC, 30 mA)
- 13. GND hälytystulolle
- 14. Hälytys 1 tulo
- 15. Nollauspainike
- 16. Micro-SD-korttipaikka
- 17. SD-korttipaikan suojus

**Huomautus:** Voit palauttaa kameran oletusasetukset pitämällä nollauspainikkeen painettuna ja käynnistämällä kameran. Kun kamera on käynnistynyt, paina nollauspainiketta vielä 20 sekunnin ajan.

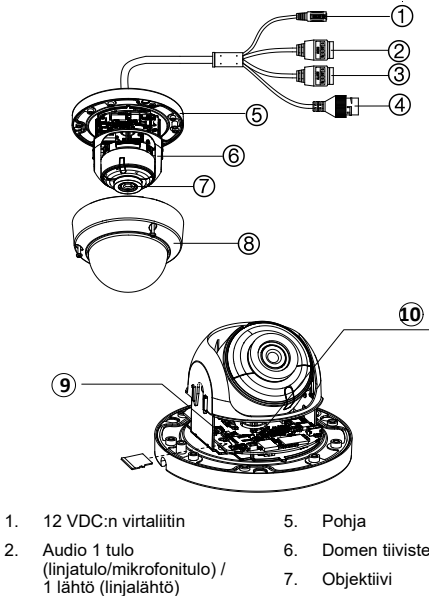

**Kuva 5: Kiinteällä objektiivilla varustettu IP-domekamera**

- 3. Hälytys 1 tulo / 1 lähtö (enintään 12 VDC, 30 mA)
- 4. Ethernet RJ45 PoE -portti
- 6. Domen tiiviste
- 7. Objektiivi
- 8. Kotelon suojus
- 9. SD-korttipaikka
- 10. Nollauspainike

**Huomautus:** Voit palauttaa kameran oletusasetukset pitämällä nollauspainikkeen painettuna ja käynnistämällä kameran. Kun kamera on käynnistynyt, paina nollauspainiketta vielä 20 sekunnin ajan.

**Kuva 6: Motorisoidulla objektiivilla varustettu IPdomekamera ja parannettu motorisoidulla objektiivilla varustettu IP-domekamera**

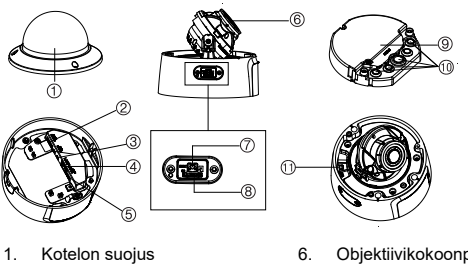

- 2. Audio 1 tulo (linjatulo/mikrofonitulo) / 1 lähtö (linjalähtö)
- 3. Hälytys 1 tulo / 1 lähtö (enintään 12 VDC, 30 mA)
- 4. Ethernet RJ45 PoE -portti
- 5. 12 VDC:n virtaliitin
- 6. Objektiivikokoonpa-no
- 7. Nollauspainike
- 8. Micro-SD-korttipaikka
- 9. Pohjakotelo
- 10. Kumitiiviste
- 11. 960H-lähtö

**Huomautus:** Voit palauttaa kameran oletusasetukset pitämällä nollauspainikkeen painettuna ja käynnistämällä kameran. Kun kamera on käynnistynyt, paina nollauspainiketta vielä 20 sekunnin ajan.

SD-kortin ja nollauspainikkeen luukku täytyy kiinnittää siten, että luukun paksumpi osa osoittaa domen pohjaa kohti. Näin se asettuu hyvin paikoilleen.

Asennusohje 35

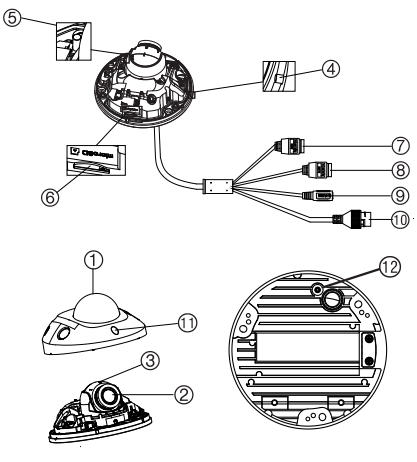

**Kuva 7: Kiinteällä objektiivilla varustettu IP-wedge-kamera**

- 1. Kotelon suojus
- 2. Objektiivikokoonpano
- 3. Kamerakokoonpano
- 4. MIC (mikrofoni)
- 5. Nollauspainike
- 6. Micro-SD-korttipaikka
- 7. Audio 2 tuloa. Linjatulo tai MIC (sisäinen mikrofoni) / 1 lähtö

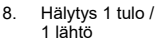

- 9. 12 VDC:n virtaliitin
- 10. Ethernet RJ45 PoE -portti
- 11. Infrapunavalaisimet
- 12. Maadoitus

**Huomautus:** Voit palauttaa kameran oletusasetukset pitämällä nollauspainikkeen painettuna ja käynnistämällä kameran. Kun kamera on käynnistynyt, paina nollauspainiketta vielä 20 sekunnin ajan.

### **Kameran asennus**

**Huomautus:** Jos kameran asennuspaikan valonlähteen valoteho vaihtelee nopeasti ja paljon, kamera ei välttämättä toimi odotetulla tavalla.

**Kameran nopea käyttöönotto:**

- 1. Valmistele asennuspinta.
- 2. Kiinnitä kamera asennuspintaan käyttämällä asianmukaisia kiinnikkeitä. Katso Wedge-kameran asentaminen sivulla 67.
- 3. Määritä kameran verkko- ja streamausparametrit niin, että kameraa voi ohjata verkon kautta. Lisätietoja on TruVision Series 6 IP-kameran määritysohjeessa.
- 4. Ohjelmoi kamera sen sijaintia vastaavalla tavalla. Lisätietoja on TruVision Series 6 IP-kameran määritysohjeessa.

## **Infrapunavalaisimet**

Kameran sisäänrakennettu infrapunavalaisu mahdollistaa laadukkaan kuvan olosuhteissa, joissa valoa on vähän, vaikka muuta valaistusta ei olisi saatavilla.

Voit määrittää infrapunavalaisun internetselaimen tai työasemaohjelmiston (kuten TruVision Navigatorin) avulla. Jos toiminto on käytössä, infrapunavalo on päällä kameran siirtyessä yötilaan (mustavalko). Jos toiminto on pois käytöstä, infrapunavalo on aina pois päältä.

Infrapunan näyttämä kantomatka riippuu useista tekijöistä, kuten säästä, kuvassa olevien kohteiden infrapunaheijastuksen määrästä, objektiivin säädöstä ja kameran asetuksista. Lisätietoja infrapunan normaalista kantomatkasta on kameran teknisissä tiedoissa.

**Huomautus:** Älä asenna IR-kameraa siten, että sitä vastapäätä on lähietäisyydellä kiinteä kohde, kuten puu tai seinä. Heijastus aiheuttaa ylivalottumista, eivätkä yksityiskohdat erotu katselualueessa.

# **Micro-SD-kortin käyttö**

Aseta enintään 128 Gt:n micro-SD-kortti käyttääksesi kameraa lisätallennuslaitteena tai varalla, mikäli yhteys verkkotallentimeen katkeaa (katso Kuva 1 sivulla 29). Korttia ei toimiteta kameran mukana.

Tallennettuja video- ja lokitiedostoja voi käyttää internetselaimen tai TruVision Navigatorin kautta.

### **Putkikameran asentaminen**

Kiinnitä kamera kattoon tai seinään.

**Kiinteällä objektiivilla varustetun IP-putkikameran kiinnittäminen:**

- 1. Käytä mukana toimitettua mallia asennuskohdan merkitsemiseen. Poraa kattoon tai seinään ruuvinreiät. Jos kaapelit täytyy reitittää kameran pohjasta, poraa kattoon tai seinään reikä kaapeleita varten.
- 2. Kiinnitä kiinnityspohja kattoon tai seinään käyttämällä kolmea kiinnitysruuvia ja kipsilevyankkureita.

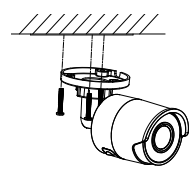

3. Löysää asennusjalan pohjassa olevaa isoa mutteria, jotta voit säätää kameran katselukulmaa.

Kääntösuunta: Säädettävissä 0–360°

Kallistussuunta: Säädettävissä 0–90°

Kiertosuunta: Säädettävissä 0–360°

4. Säädä objektiivi haluttuun valvontakulmaan. Kiristä asennuksen lopuksi säätömutterit.

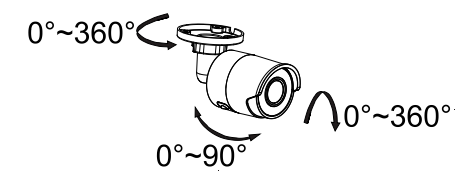

**Motorisoidulla objektiivilla varustetun IPputkikameran kiinnittäminen:**

1. Poraa ruuvinreiät seinään/kattoon asennuslevyssä olevien reikien 1 mukaisesti.

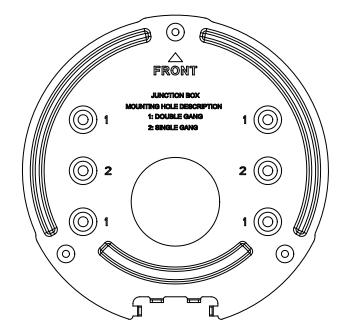

2. Kiinnitä asennuslevy seinään/kattoon ruuveilla.

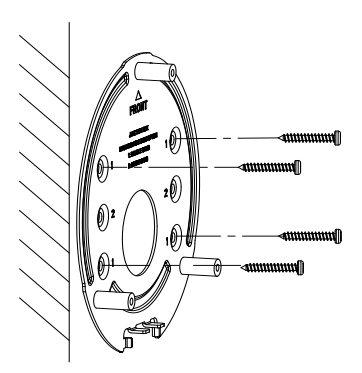

3. Löysää ruuveja, jotta voit irrottaa pohjakotelon.

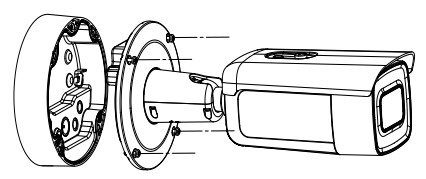

- 4. Vie kaapelit pohjakotelon peitetulppien läpi.
	- a) Lävistä pohjakotelon peitetulpat.
	- b) Vie kaapelit peitetulppien läpi.

#### **Huomautus:**

- Käytä RJ45-verkkoliitännän osalta mukana toimitettua kaapelien läpivientityökalua.
- Audioliitännän osalta vie audiokaapeli ensin peitetulpan läpi ja liitä se sitten audioliitäntään.

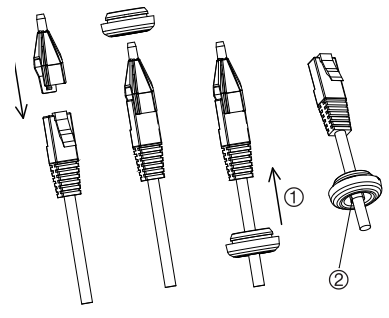

1. Vedä peitetulppaa taaksepäin

2. Valgus

Asennusohje 41

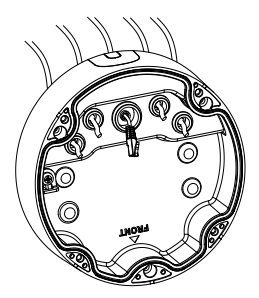

5. Kiinnitä pohjakotelo seinään/kattoon ruuveilla.

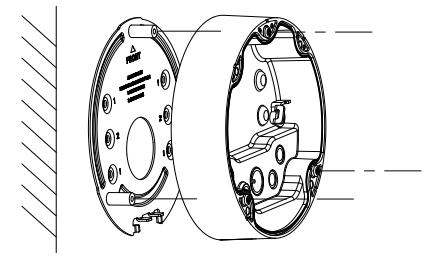

6. Kiinnitä kamera pohjakoteloon turvaketjulla ja liitä kaapelit kameraan.

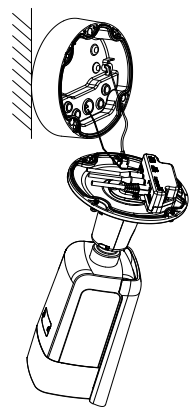

7. Kiinnitä kamera pohjakoteloon ruuveilla.

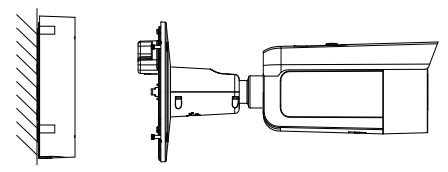

8. Säädä katselukulma.

Kolmen akselin säätö (kääntö/kallistus/kierto) mahdollistaa kameran optimaalisen kierron ja asennon säätämisen. Säädä katselukulmaa seuraavasti.

a) Löysää kiinnitysruuvia käyttämällä mukana toimitettua avainta.

- b) Säädä kameran katselukulmaa. Käännön säätöväli on 0–360°, kallistuksen 0–90° ja kierron 0–360°.
- c) Kiristä kiinnitysruuvi.

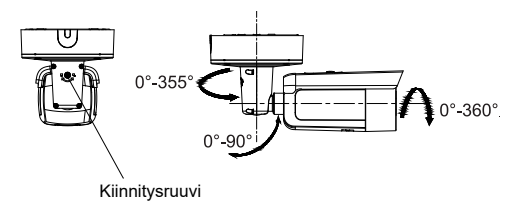

### **IR-domekameran asentaminen**

**Kiinteällä objektiivilla varustetun IR-domekameran kiinnittäminen asennuspintaan:**

1. Aseta mukana toimitettu porausmalli asennuspintaan siihen kohtaan, johon kamera halutaan kiinnittää. Poraa pintaan asennusreiät käyttämällä apuna porausmalliin numerolla 1 merkittyjä reikiä.

Voit viedä johtosarjan asennuspinnan läpi tekemällä kaapelien läpivientireiän asennuspintaan käyttämällä viitteenä porausmalliin merkittyä A-kirjainta. Jos haluat viedä kaapelit pintaa myöten, ohita tämä vaihe.

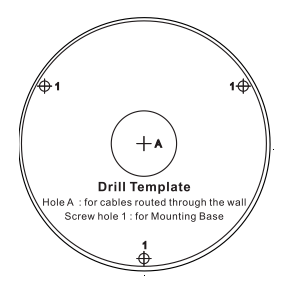

Jos IR-domekamera asennetaan seinäjalustaan tai muuhun lisävarusteeseen, käytä mukana toimitettua asennuslevyä. Asenna asennuslevy lisävarusteeseen käyttämällä kolmea PM4X8-ruuvia käyttäen viitteenä numerolla 2 merkittyjä kohtia.

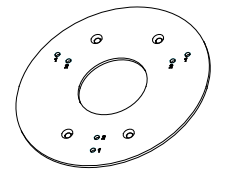

- 2. Irrota kaulus kamerasta kiertämällä sitä vastapäivään.
- 3. Vie kaapelit suoraan ulos kameran pohjasta.
- 4. Asenna kamera asennuspintaan käyttämällä mukana toimitettuja välineitä.
- 5. Liitä tarvittavat virtajohdot ja verkkokaapelit.
- 6. Säädä objektiivia.
	- a) Löysää kiinnitysruuvia käyttämällä Torx-avainta.

Asennusohje 45

- b) Säädä kääntökulmaa kääntämällä objektiivikokoonpanoa. Säädä kallistuskulmaa kääntämällä objektiivikokoonpanoa.
- c) Kiinnitä objektiivi haluttuun valvontakulmaan kiristämällä Torx-ruuvi.

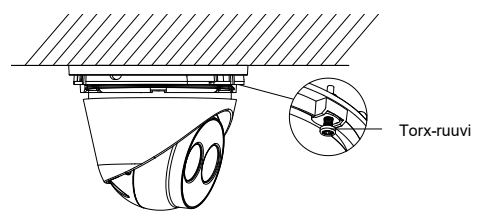

7. Kiinnitä kaulus kameraan ja kiinnitä se paikoilleen kiertämällä myötäpäivään.

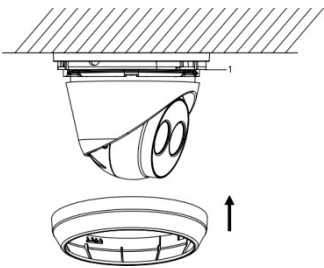

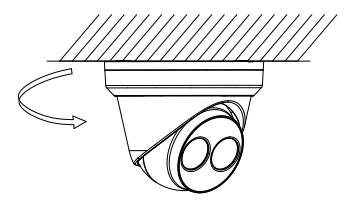

**Motorisoidulla objektiivilla varustetun IR-**

**domekameran asentaminen kattoon tai seinään:**

1. Merkitse levyn asennusreiät käyttämällä IRdomekameran asennuslevyä. Käytä neljää reikää, jotka on merkitty numerolla 1.

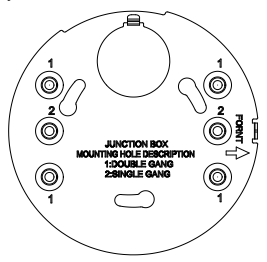

2. Kiinnitä asennuslevy asennuspintaan käyttämällä mukana toimitettuja ruuveja.

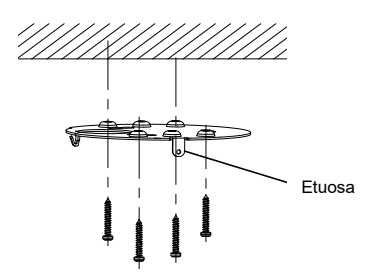

3. Kiinnitä kamera asennuslevyyn turvaketjulla.

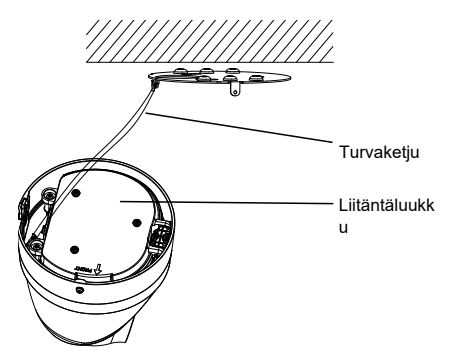

4. Jotta pääset käsiksi liitäntöihin, löysää kaksi ruuvia käyttämällä Torx-avainta ja nosta luukkua. Luukun reunassa oleva musta kumi-insertti on pakollinen, jotta IP67 luokitus säilyy. Poista tulpat ainoastaan niistä porteista, joiden kautta kameraan yhdistettävät kaapelit viedään.

Kameran mukana toimitetaan ylimääräinen kumi-insertti siltä varalta, että suurempi kaapelien läpivientireikä on tarpeen.

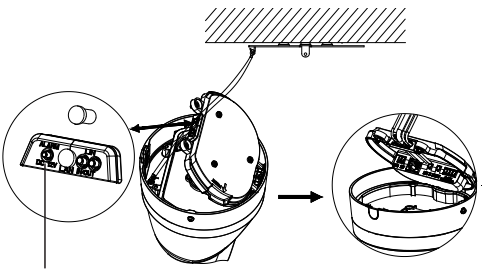

Musta kumi-insertti

#### **Huomautus:**

Kun reitität kaapeleita, poista koko kumitiiviste. Poista sitten tiivistepilari ja reititä sitten kaapeli. Pidä peitetulppa muuten ehjänä.

5. Kun kaikki kaapelit on liitetty, laske luukkua ja kiristä Torx-ruuvit. Kohdista IR-domekamera asennuslevyn kanssa. Kameran pohjassa ja asennuslevyssä on tätä varten teksti FRONT ja nuoli. Kohdista luukussa olevat kolme Phillips-ruuvia asennuslevyssä olevien kolmen reiän kanssa. Käännä IR-domekameraa niin pitkälle myötäpäivään kuin se menee. Kiristä IR-domekameran pohjassa oleva Torx-kiinnitysruuvi.

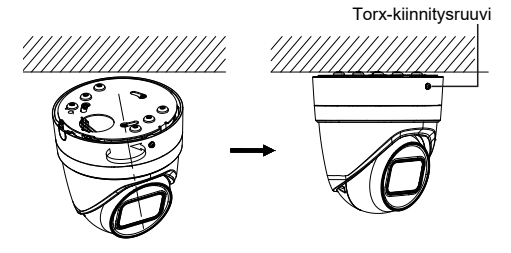

- 6. Säädä objektiivin asentoa.
	- a) Jotta voit säätää objektiivin asentoa, poista ensin koristekaulus kääntämällä sitä lukitsemattomaan asentoon päin (katso kauluksessa oleva viite). Löysää näkyviin tullutta objektiivin Torx-säätöruuvia.

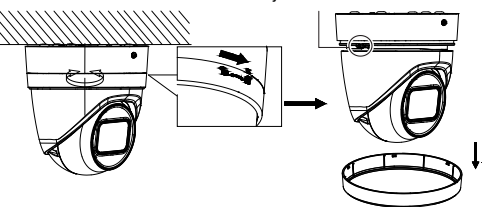

Objektiivin Torx-säätöruuvi

- b) Säädä kääntö-/kallistuskulmaa kääntämällä objektiivikokoonpanoa.
- c) Kiinnitä objektiivi haluttuun valvontakulmaan kiristämällä objektiivin säätöruuvi.

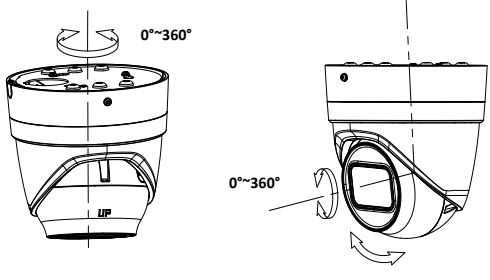

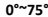

7. Asenna kaulus takaisin kameraan ja kiinnitä se paikoilleen kiertämällä myötäpäivään.

**Motorisoidulla objektiivilla varustetun IRdomekameran asentaminen seinään:**

Katso TVD-CB6-asennussarjan mukana toimitetuista asennusohjeista ohjeet motorisoidulla objektiivilla varustetun IR-domekameran kiinnittämiseen seinään.

### **Domekameran asentaminen**

**Kiinteällä objektiivilla varustetun domekameran asentaminen kattoon tai seinään käyttämällä seinäjalustaa:**

1. Aseta mukana toimitettu porausmalli asennuspintaan siihen kohtaan, johon kamera halutaan kiinnittää. Poraa pintaan asennusreiät käyttämällä apuna porausmalliin numerolla 1 merkittyjä reikiä.

Voit viedä johtosarjan asennuspinnan läpi ja tehdä kaapelien läpivientireiän asennuspintaan käyttämällä viitteenä porausmalliin merkittyä A-kirjainta. Jos haluat viedä kaapelit pintaa myöten, ohita tämä vaihe.

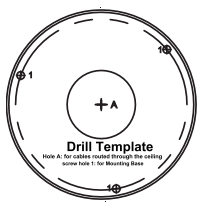

2. Irrota domen kupukokoonpano käyttämällä mukana toimitettua Torx-avainta.

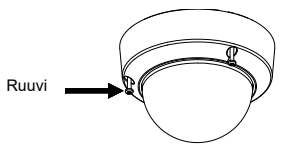

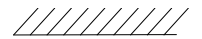

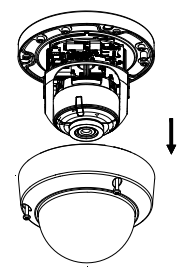

3. Asenna dome asennuspintaan käyttämällä mukana toimitettuja välineitä.

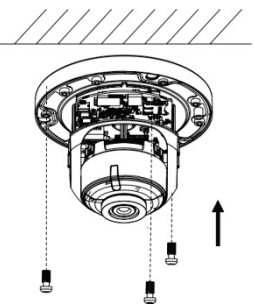

4. Löysää kallistuksen säätöruuveja (katso alla oleva kuva) ja säädä objektiivikokoonpanon kallistusasentoa 75 asteen alueella. Kiristä kallistuksen säätöruuvit uudelleen.

Asennusohje 53

Säädä kääntökulma 355 asteen alueella kääntämällä domen tiivistettä. Säädä haluttu valvontakulma kääntämällä objektiivikokoonpanoa (0–355°).

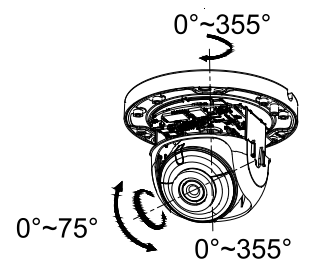

5. (Valinnainen) Käytettäessä micro-SD-korttia (ei toimiteta mukana):

Poista micro-SD-kortti työntämällä sitä. Micro-SD-kortti ponnahtaa ulos.

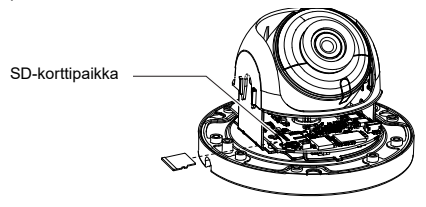

6. Asenna domen kotelo takaisin paikoilleen ja kiristä Torxruuvit.

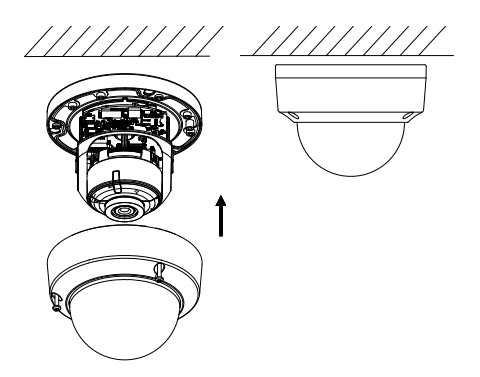

**Motorisoidulla objektiivilla varustetun domekameran asentaminen kattoon:**

1. Nosta kameran runkoa, jotta se irtoaa pohjakotelosta ja asennuslevystä.

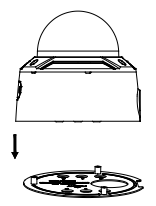

2. Irrota pohjakotelo ja kamera toisistaan.

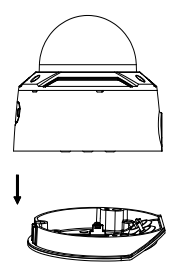

3. Ruuvaa kupu irti kameran rungosta.

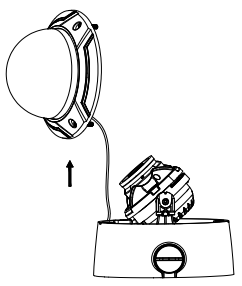

4. Merkitse neljä ruuvin reikää haluamaasi asennuskohtaan käyttämällä reikiä, jotka on merkitty asennuslevyyn numerolla 2.

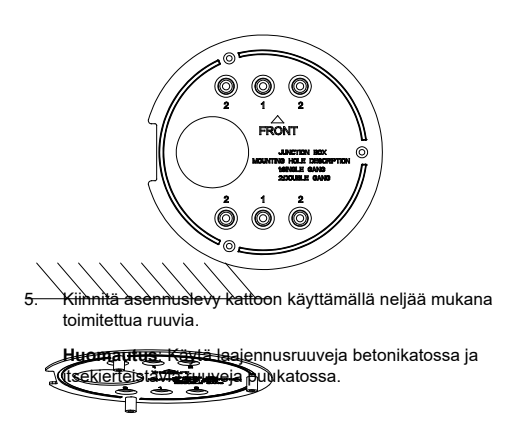

- 6. Vie kaapelit pohjakotelon peitetulppien läpi.
- a) Lävistä pohjakotelon peitetulpat.
- b) Vie kaapelit peitetulppien läpi.

#### **Huomautus:**

- Käytä RJ45-verkkoliitännän osalta mukana toimitettua kaapelien läpivientityökalua.
- Audioliitännän osalta vie audiokaapeli ensin peitetulpan läpi ja liitä se sitten audioliitäntään.

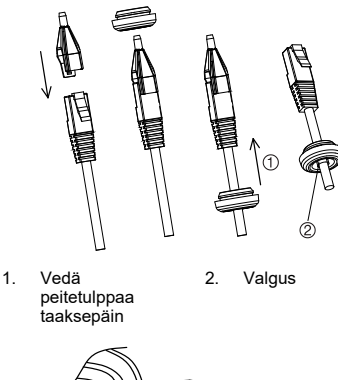

- 
- 7. Kohdista pohjakotelon ja asennuslevyn FRONTmerkinnät. Kiinnitä pohjakotelo asennuslevyyn käyttämällä kolmea ruuvia.

//////////

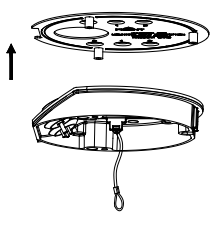

- 8. Kiinnitä turvaketju kameran runkoon.
- 9. Liitä kaapelit vastaaviin liitäntöihin kameran pohjaan.

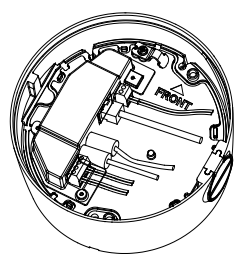

10. Kiinnitä kameran runko pohjakoteloon kolmella ruuvilla.

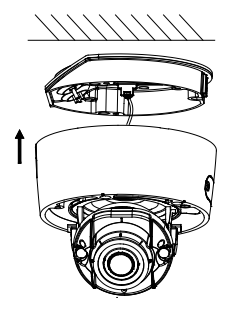

11. Löysää kallistuksen säätöruuveja ja säädä objektiivikokoonpanon kallistusasentoa 75 asteen alueella. Kiristä kallistuksen säätöruuvit uudelleen. Säädä kääntökulma 355 asteen alueella kääntämällä domen tiivistettä. Säädä haluttu valvontakulma kääntämällä objektiivikokoonpanoa (0–355°).

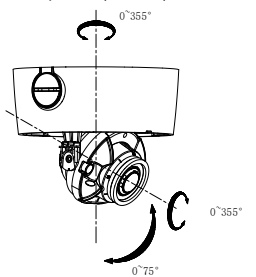

12. Kiinnitä kupu takaisin kameran runkoon ja kohdista kauluksessa oleva nuoli domen rungossa olevan nuolen kanssa (vain version A malleissa) varmistaaksesi, että kupukokoonpano on hyvin kiinni kameran rungossa. Kiristä kupukokoonpano Torx-ruuvilla.

**Motorisoidulla objektiivilla varustetun domekameran (parannettu) asentaminen kattoon:**

1. Nosta kameran runkoa, jotta se irtoaa pohjakotelosta ja asennuslevystä.

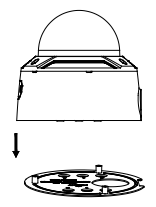

2. Irrota pohjakotelo ja kamera toisistaan.

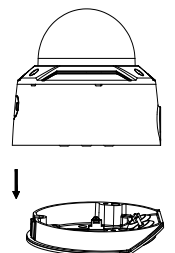

3. Ruuvaa kupu irti kameran rungosta.

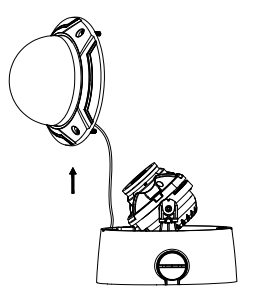

4. Merkitse neljä ruuvin reikää haluamaasi asennuskohtaan käyttämällä reikiä, jotka on merkitty asennuslevyyn numerolla 2.

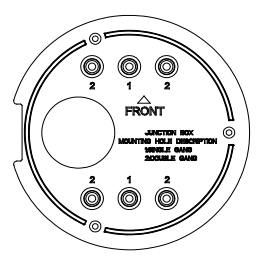

5. Kiinnitä asennuslevy kattoon käyttämällä neljää mukana toimitettua ruuvia.

**Huomautus**: Käytä laajennusruuveja betonikatossa ja itsekierteistäviä ruuveja puukatossa.

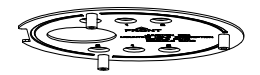

- 6. Vie kaapelit pohjakotelon peitetulppien läpi.
- a) Lävistä pohjakotelon peitetulpat.
- b) Vie kaapelit peitetulppien läpi.

#### **Huomautus:**

- Käytä RJ45-verkkoliitännän osalta mukana toimitettua kaapelien läpivientityökalua.
- Audioliitännän osalta vie audiokaapeli ensin peitetulpan läpi ja liitä se sitten audioliitäntään.

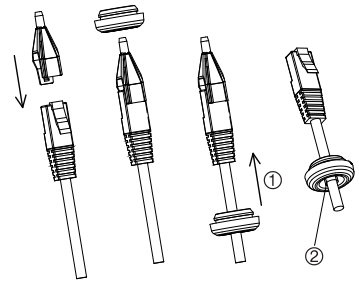

1. Vedä peitetulppaa taaksepäin

2. Valgus

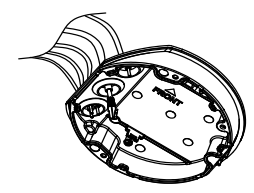

7. Kohdista pohjakotelon ja asennuslevyn FRONTmerkinnät. Kiinnitä pohjakotelo asennuslevyyn käyttämällä kolmea ruuvia.

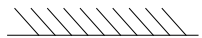

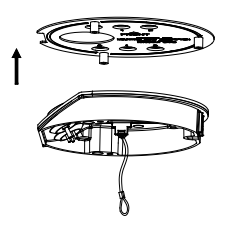

- 8. Kiinnitä turvaketju kameran runkoon.
- 9. Liitä kaapelit vastaaviin liitäntöihin kameran pohjaan.

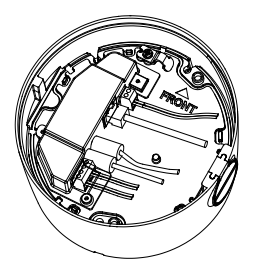

10. Kiinnitä kameran runko pohjakoteloon kolmella ruuvilla.

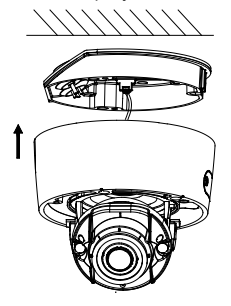

11. Löysää kallistuksen säätöruuveja ja säädä objektiivikokoonpanon kallistusasentoa 75 asteen alueella. Kiristä kallistuksen säätöruuvit uudelleen. Säädä kääntökulma 355 asteen alueella kääntämällä domen tiivistettä. Säädä haluttu valvontakulma kääntämällä objektiivikokoonpanoa (0–355°).

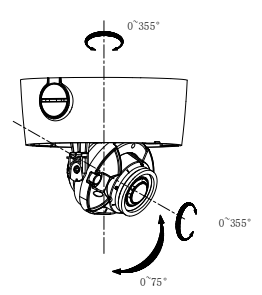

12. Kiinnitä kupu takaisin kameran runkoon ja kiristä Torxruuvi.

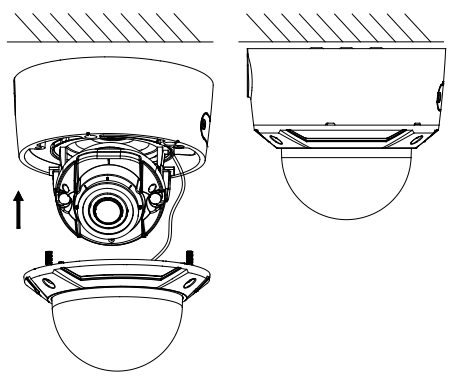

**Motorisoidulla objektiivilla varustetun domekameran asentaminen seinään:**

Katso TVD-CB7-asennussarjan mukana toimitetuista asennusohjeista ohjeet motorisoidulla objektiivilla varustetun domekameran kiinnittämiseen seinään.

### **Wedge-kameran asentaminen**

**Kiinteällä objektiivilla varustetun wedge-kameran kiinnittäminen asennuspintaan:**

1. Käytä mukana toimitettua mallia asennuskohdan merkitsemiseen. Poraa pintaan asennusreiät käyttämällä apuna porausmalliin numerolla 1 merkittyjä reikiä.

Voit viedä johtosarjan asennuspinnan läpi tekemällä kaapelien läpivientireiän asennuspintaan käyttämällä viitteenä porausmalliin merkittyä A-kirjainta. Jos haluat viedä kaapelit pintaa myöten, ohita tämä vaihe.

2. Kiinnitä asennuslevy asennuspintaan porausmallin avulla.

**Huomautus:** Poista tarvittaessa asennuslevyn sivussa oleva kieleke kaapelien läpivientiä varten.

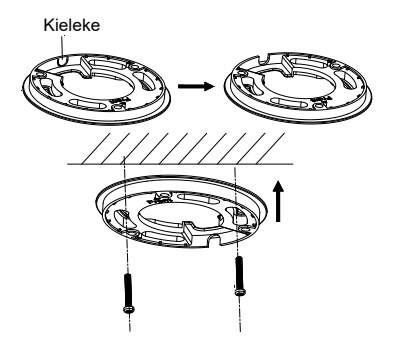

3. Löysää Torx-ruuveja Torx-avaimella (toimitetaan mukana), jotta saat kupukokoonpanon irrotettua.

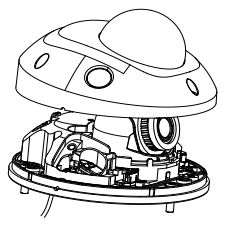

4. Kiinnitä kameran pohja asennuslevyyn tai suoraan asennuspintaan.
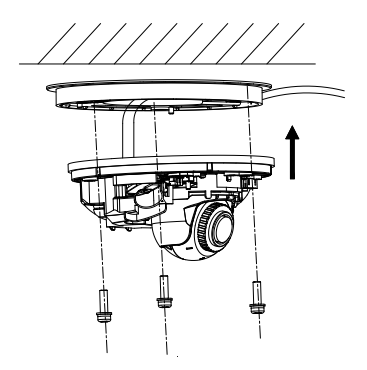

5. Löysää nollauspainikkeen vieressä olevaa kiinnitysruuvia käyttämällä Phillips-ruuvimeisseliä. Säädä kameran katselukulmaa. Käännön säätöväli on -30...30°, kallistuksen 0–75° ja kierron 0–360°. Löysää kiinnitysruuvia tarvittaessa lisää kierron helpottamiseksi.

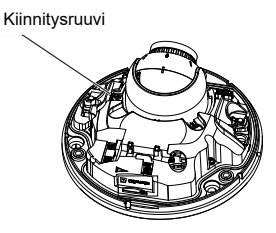

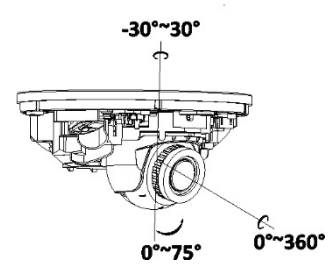

6. Kiinnitä kupukokoonpano takaisin kameran pohjaan.

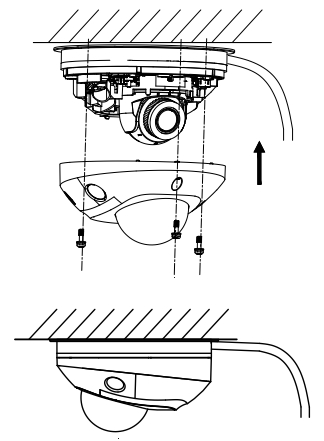

## **Vedenpitävän liitännän suojuksen käyttäminen**

Kun kamera asennetaan ulos, on suositeltavaa käyttää mukana toimitettua vedenpitävää RJ45-liitännän suojusta. Lisäsuojaa saadaan käyttämällä säänpitävää teippiä (ei toimiteta mukana).

#### **Kuva 8: Vedenpitävän RJ45-liitännän suojuksen osat**

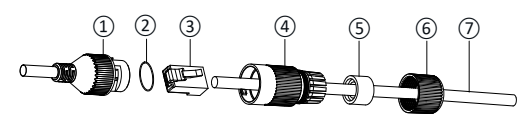

- 1. RJ45-liitäntä johtosarjassa
- 2. Kumirengas
- 3. RJ45-verkkoliitin
- 4. Liitännän suojaholkki
- 5. Kumitiiviste
- 6. Kierrekansi
- 7. Verkkokaapeli reitittimestä/kytkimestä

**Vedenpitävän RJ45-liitännän suojuksen asentaminen:**

1. RJ45-liitäntä ei mahdu suojuksen osien läpi. Suojuskokoonpanon osat tulee asettaa verkkokaapeliin ennen RJ45-liittimen liittämistä. Vie verkkokaapeli ⑦ kierrekannen ⑥, kumitiivisteen ⑤ (kumitiivisteen litteän osan tulee olla kierrekanteen päin) ja liitännän suojaholkin ④ läpi kohdassa Kuva 8 kuvatussa järjestyksessä.

Asennusohje 71

- 2. Liitä RJ45-verkkoliitin ③ kaapelin päähän varmistaen, että kierretyt johtoparit ovat oikeassa järjestyksessä.
- 3. Aseta kumirengas ② RJ45-liitännän liitäntäpuoleen johtosarjassa ①.
- 4. Liitä RJ45-verkkoliitin ③ RJ45-liitäntään ①.
- 5. Liu'uta kumitiiviste ⑤ liitännän suojaholkkiin ④ ja kiinnitä/kiristä kierrekansi ⑥ liitännän suojaholkkiin ④.
- 6. Kohdista liitännän suojaholkin ④ sisällä olevat urat RJ45-liitännän ① sisällä olevien urien kanssa. Kierrä liitännän suojaholkkia alla kuvatulla tavalla, jotta se on tiukasti kiinni RJ45-liitännässä ①.

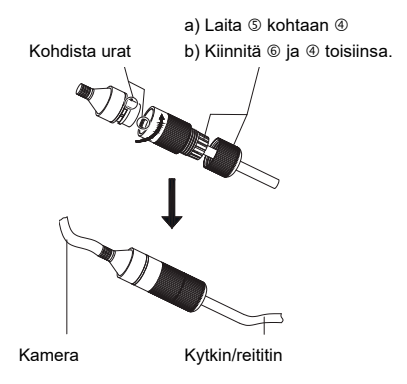

**Säänpitävän teipin asentaminen (ei toimiteta mukana):**

1. Kierrä teippi tiukasti RJ45-liitännän ympärille alla kuvatulla tavalla. Huomaa, että teippi joustaa kiertäessäsi sitä liitännän ympärille.

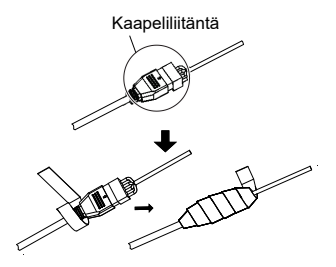

**Huomautus:** Varmista, että kaikki paljaat johdot on tiukasti kierretty teipin sisään.

2. Paina teippiä liitännän molemmissa päissä, jotta tiiviste on säänpitävä.

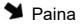

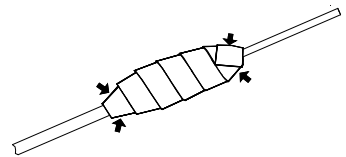

3. Kierrä säänpitävää teippiä alla kuvatulla tavalla myös sellaisten kaapelien ympärille, joissa on paljaita johtoja.

Asennusohje 73

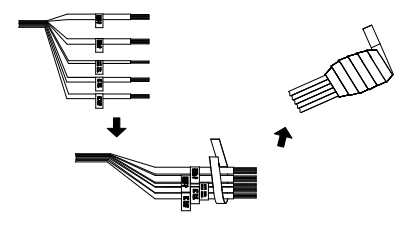

**Huomautus:** Varmista, että kaikki paljaat johdot on tiukasti kierretty säänpitävän teipin sisään.

3. Paina teippiä, jotta tiiviste on säänpitävä.

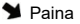

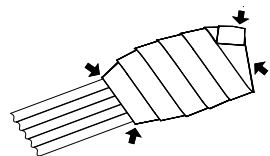

# **Verkkoyhteys**

Tässä ohjeessa kerrotaan, miten kamera voidaan määrittää verkon kautta internetselainta käyttämällä.

TruVision IP-kamerat voi määrittää ja niitä voi ohjata Microsoft Internet Explorer (IE) -selaimella ja muilla selaimilla. Ohjeissa käytetään Microsoft Internet Explorer -internetselainta.

#### **Internetselaimen suojaustason tarkastaminen**

Voit asentaa Internet Exploreriin ActiveX-komponentit, jotta voit muodostaa yhteyden ja katsella videokuvaa selainkäyttöliittymää käyttäessäsi. Tietoja, kuten videoita ja kuvia, ei kuitenkaan voi ladata parempien suojausominaisuuksien vuoksi. Tarkista tämän vuoksi tietokoneen suojaustaso, jotta voit käyttää kameroita verkon kautta, ja muuta tarvittaessa ActiveX-asetuksia.

#### **IE:n ActiveX-komponenttien määritys**

Tarkasta internetselaimesi ActiveX-asetukset.

**Internetselaimen suojaustason muuttaminen:**

- 1. Valitse Internet Explorerin **Työkalut**-valikosta **Internetasetukset**.
- 2. Valitse Suojaus-välilehdeltä Valitse WWW-sisältövyöhyke ja määritä sen suojausasetukset -kohdasta vyöhyke, johon haluat määrittää verkkosivuston.
- 3. Valitse **Mukautettu taso**.
- 4. Muuta **ActiveX-komponentit ja laajennukset** -kohdan asetusten, jotka on kirjattu tai merkitty turvallisiksi, arvoksi **Ota käyttöön**. Muuta **ActiveX-komponentit ja laajennukset** -kohdan kirjaamattomiksi asetuksiksi **Kysy** tai **Poista käytöstä**. Valitse **OK**.

– tai –

Valitse **Palauta omat asetukset**, valitse suojaustaso koko vyöhykkeelle Palauta-ruudussa ja valitse **Normaali**. Valitse **Palauta**.

Valitse sitten **OK**, jolloin palaat Internet-asetusten Suojaus-välilehteen.

5. Valitse **Käytä Internet-asetusten** Suojaus-välilehdessä.

#### **Windows Internet Explorer**

Internet Explorer -internetselaimessa on paremmat turvallisuusominaisuudet tietokoneesi suojaamiseksi haitallisten ohjelmien asentumiselta.

Jotta voisit käyttää selainkäyttöliittymän kaikkia toimintoja Windows 7:n, Windows 8:n ja Windows 10:n kanssa, toimi seuraavasti:

- Käytä selainkäyttöliittymää työasemasi järjestelmänvalvojana.
- Lisää kameran IP-osoite selaimesi luotettujen sivustojen luetteloon.

**Kameran IP-osoitteen lisääminen selaimen luotettujen sivustojen luetteloon:**

- 1. Avaa Internet Explorer.
- 2. Klikkaa **Työkalut** ja sitten **Internet-asetukset**.
- 3. Avaa **Suojaus**-välilehti ja klikkaa sitten **Luotetut sivustot** -kuvaketta.
- 4. Klikkaa **Sivustot**-painiketta.
- 5. Poista valinta Edellytä palvelimen vahvistusta (https:) vyöhykkeen kaikilta WWW-sivustoilta -valintaruudusta.
- 6. Syötä IP-osoite Lisää tämä WWW-sivusto vyöhykkeeseen -kenttään.
- 7. Klikkaa **Lisää** ja sitten **Sulje**.
- 8. Klikkaa Internet-asetukset-valintaikkunassa **OK**.

9. Muodosta yhteys kameraan, niin saat kaikki toiminnot käyttöön selaimessa.

#### **Kameran aktivointi**

Kun käynnistät kameran ensimmäisen kerran, Aktivointiikkuna avautuu. Jotta voit käyttää kameraa, määritä erittäin turvallinen järjestelmänvalvojan salasana. Oletussalasanaa ei ole määritetty.

Voit aktivoida salasanan internetselaimen ja TruVision Device Managerin avulla kameran IP-osoitteen etsimistä varten.

**Aktivointi internetselaimen kautta:**

- 1. Laita kameraan virta päälle ja yhdistä kamera verkkoon.
- 2. Syötä IP-osoite internetselaimen osoiteriville ja siirry aktivointikäyttöliittymään klikkaamalla **Enter**.

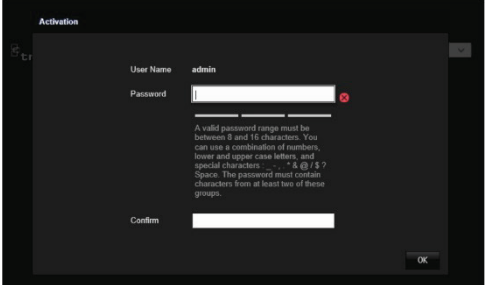

#### **Huomautus:**

Kameran oletus-IP-osoite on 192.168.1.70.

- Jotta kamera ottaisi DHCP:n oletuksena käyttöön, kamera täytyy aktivoida TruVision Device Managerin avulla. Lisätietoja on seuraavassa osiossa Aktivointi TruVision Device Managerin avulla.
- 3. Kirjoita salasana Salasana-kenttään.

**Huomautus:** Salasanassa on oltava 8–16 merkkiä. Se voi sisältää pieniä ja isoja kirjaimia, numeroita ja erikoismerkkejä : \_ - , . \* & @ / \$ ? välilyönti. Salasanassa on oltava merkkejä vähintään kahdesta edellä luetellusta ryhmästä. Salasana kannattaa nollata säännöllisesti. Korkean suojaustason järjestelmissä on erityisen suositeltavaa nollata salasana kuukausittain tai viikoittain, jotta suojaus on parempi.

- 4. Vahvista salasana.
- 5. Tallenna salasana ja siirry live-näkymään klikkaamalla **OK**.

**Aktivointi** *TruVision Device Managerin* **avulla:**

- 1. Etsi online-tilassa olevia laitteita suorittamalla *TruVision Device Manager*.
- 2. Tarkista laitteen tila laiteluettelosta ja valitse ei-aktiivinen laite.

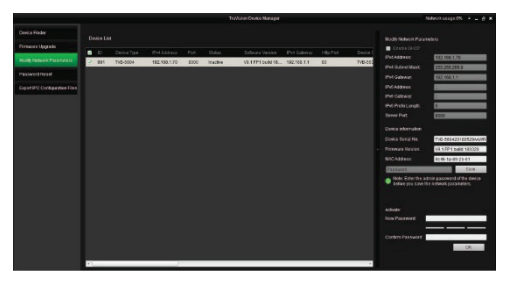

3. Kirjoita salasana Salasana-kenttään ja vahvista se.

**Huomautus:** Salasanassa on oltava 8–16 merkkiä. Se voi sisältää pieniä ja isoja kirjaimia, numeroita ja erikoismerkkejä : -, . \* & @ / \$ ? välilyönti. Salasanassa on oltava merkkejä vähintään kahdesta edellä luetellusta ryhmästä. Salasana kannattaa nollata säännöllisesti. Korkean suojaustason järjestelmissä on erityisen suositeltavaa nollata salasana kuukausittain tai viikoittain, jotta suojaus on parempi.

4. Tallenna salasana klikkaamalla **OK**.

Näkyviin tulee ponnahdusikkuna, joka vahvistaa aktivoinnin onnistumisen. Jos aktivointi epäonnistuu, tarkista, että salasana täyttää vaatimukset, ja yritä uudelleen.

5. Vaihda laitteen IP-osoite samaan aliverkkoon tietokoneen kanssa muokkaamalla IP-osoitetta manuaalisesti tai valitsemalla Ota DHCP käyttöön -valintaruutu.

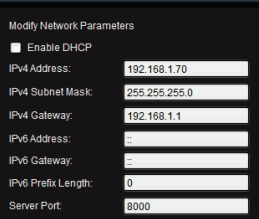

6. Ota IP-osoitteeseen tehty muutos käyttöön antamalla salasana ja klikkaamalla **Tallenna**-painiketta.

## **Kameran käyttäminen TruVisiontallentimen tai muun järjestelmän kanssa**

Lue NVR-/DVR-käyttöohjeista lisätietoja kameran liittämisestä näihin järjestelmiin ja käyttämisestä niiden kanssa.

# **Kameran käyttäminen TruVision Navigatorin kanssa**

Kamera on liitettävä Interlogix NVR-järjestelmään, jotta sitä voi ohjata TruVision Navigatorin kautta. Lue TruVision Navigatorin käyttöohjeesta lisätietoja kameran käyttämisestä TruVision Navigatorin kanssa.

# **Tekniset tiedot**

### **Kiinteällä objektiivilla varustetut TruVision IP-putkikamerat**

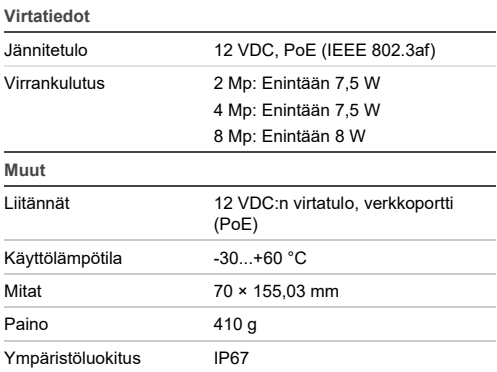

## **Motorisoidulla objektiivilla varustetut TruVision IP-putkikamerat**

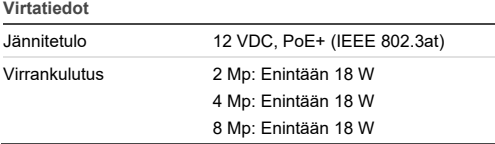

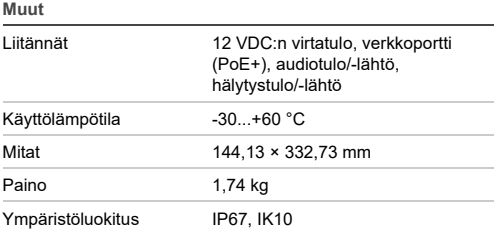

## **Kiinteällä objektiivilla varustettu TruVision IP-IR-domekamera**

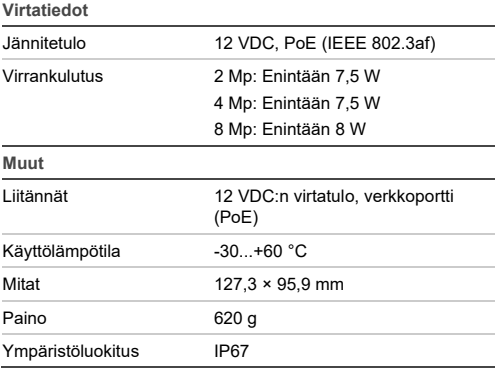

#### **Motorisoidulla objektiivilla varustettu TruVision IP-IR-domekamera**

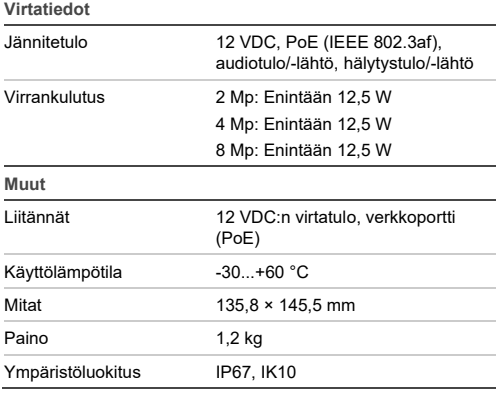

#### **Kiinteällä objektiivilla varustetut TruVision IP-domekamerat**

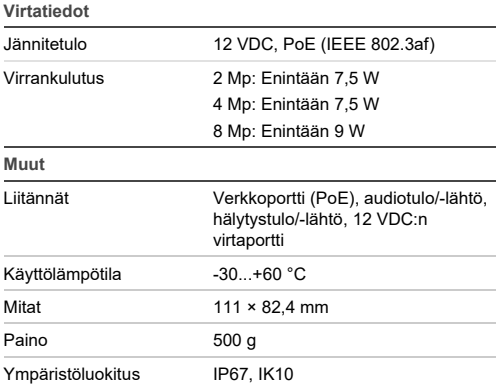

## **Motorisoidulla objektiivilla varustetut TruVision IP-domekamerat**

#### **Virtatiedot**

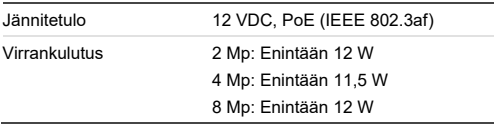

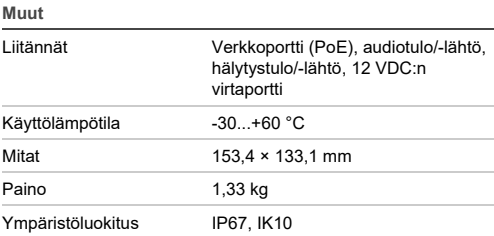

#### **Motorisoidulla objektiivilla varustetut TruVision IP-domekamerat (parannettu)**

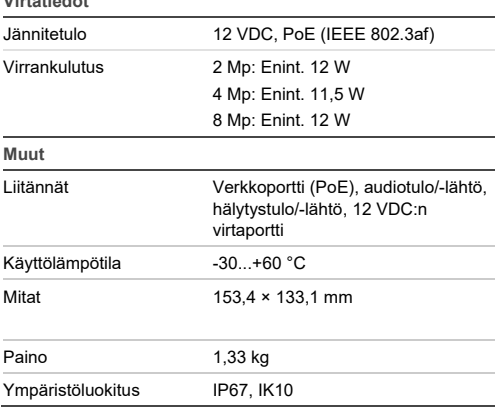

**Virtatiedot**

#### **Kiinteällä objektiivilla varustetut TruVision IP-wedge-kamerat**

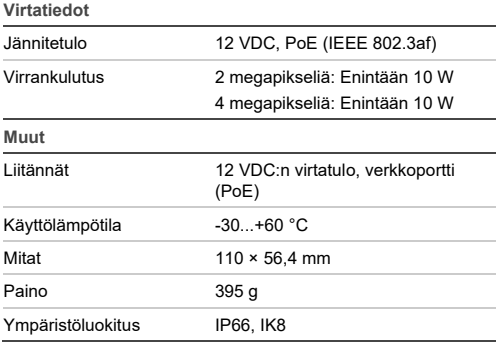

# **Liitinnastat**

Tavallisessa UTP/STP-kaapelissa on kahdeksan johtoa, joista jokainen on värikoodattu. Seuraavassa esitetään nastojen määritykset ja suora- ja ristikaapeliliitäntöjen värit:

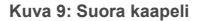

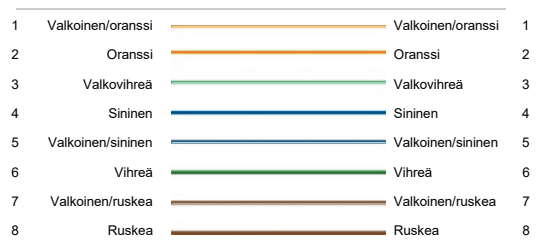

#### **Kuva 10: Ristikaapeli**

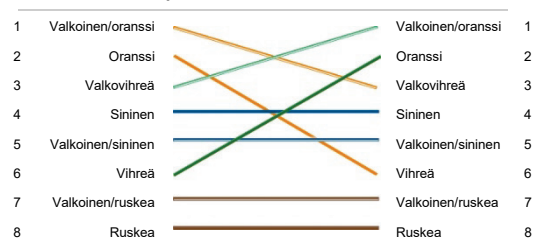

Ennen kuin otat liittämiseen käyttämäsi kaapelit käyttöön verkossa, varmista, että niissä on samat nastat ja värit.